Cómo llenar el formulario de uso aceptable de la tecnología en PowerSchool

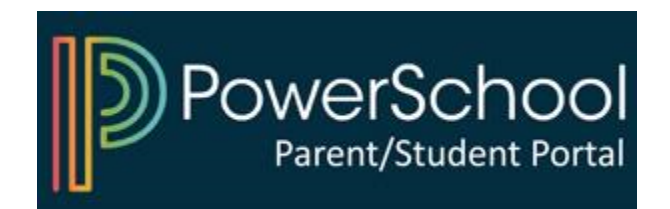

## 1) Acceda a su portal de padres de PowerSchool

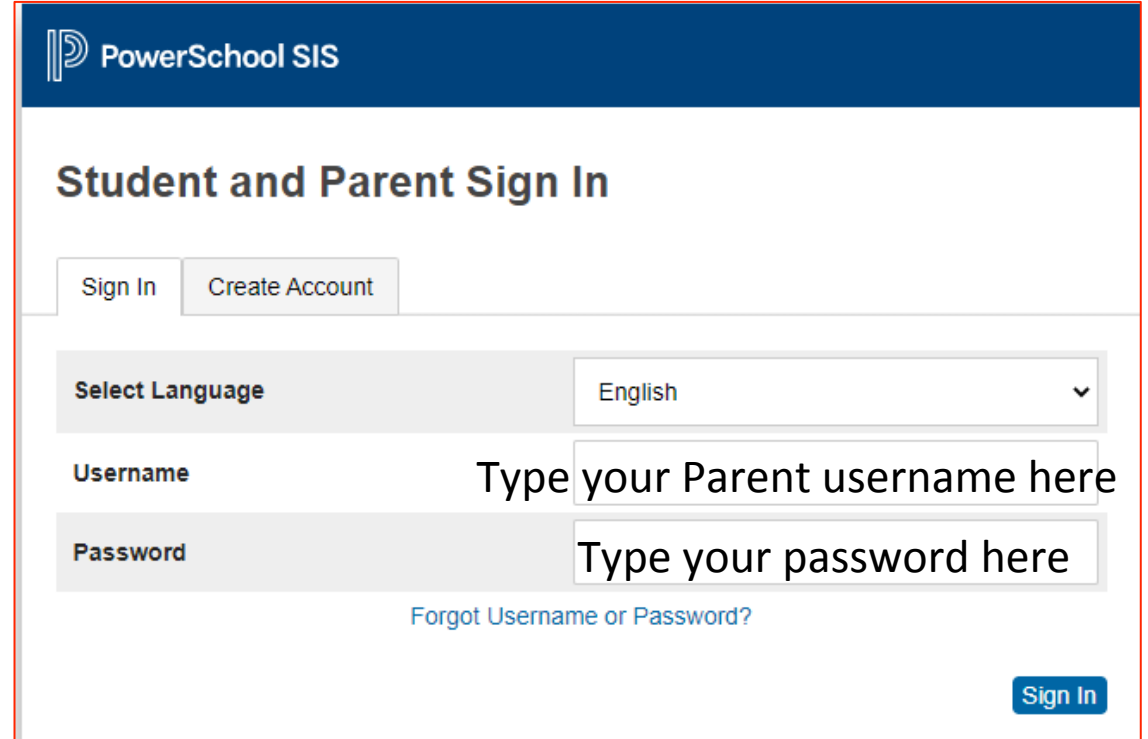

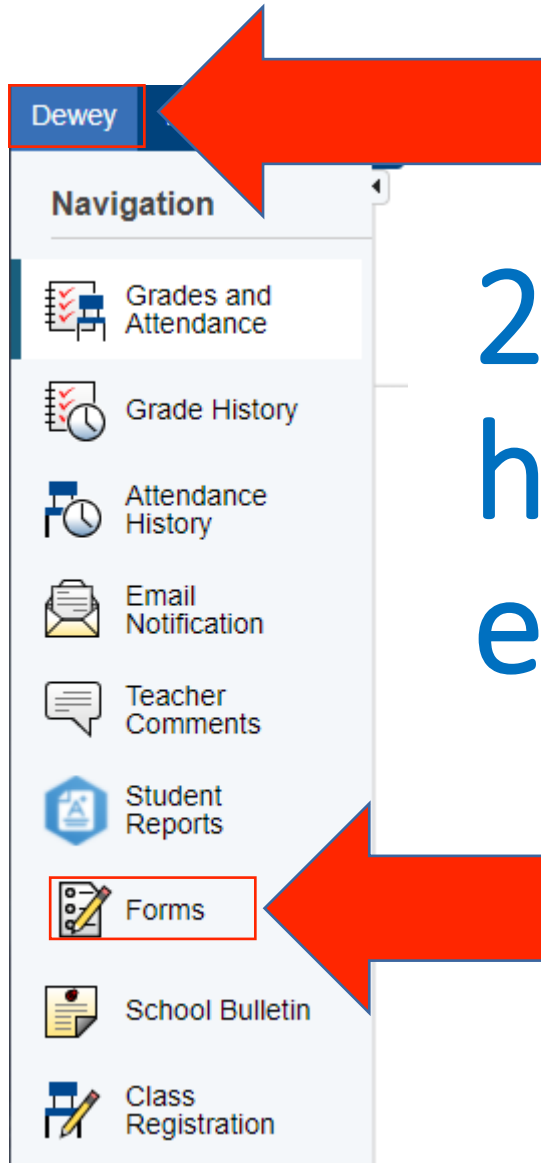

## 2) Seleccione a su hijo/hija y haga clic en "Formularios"

## 3) Haga clic en el formulario y siga las instrucciones

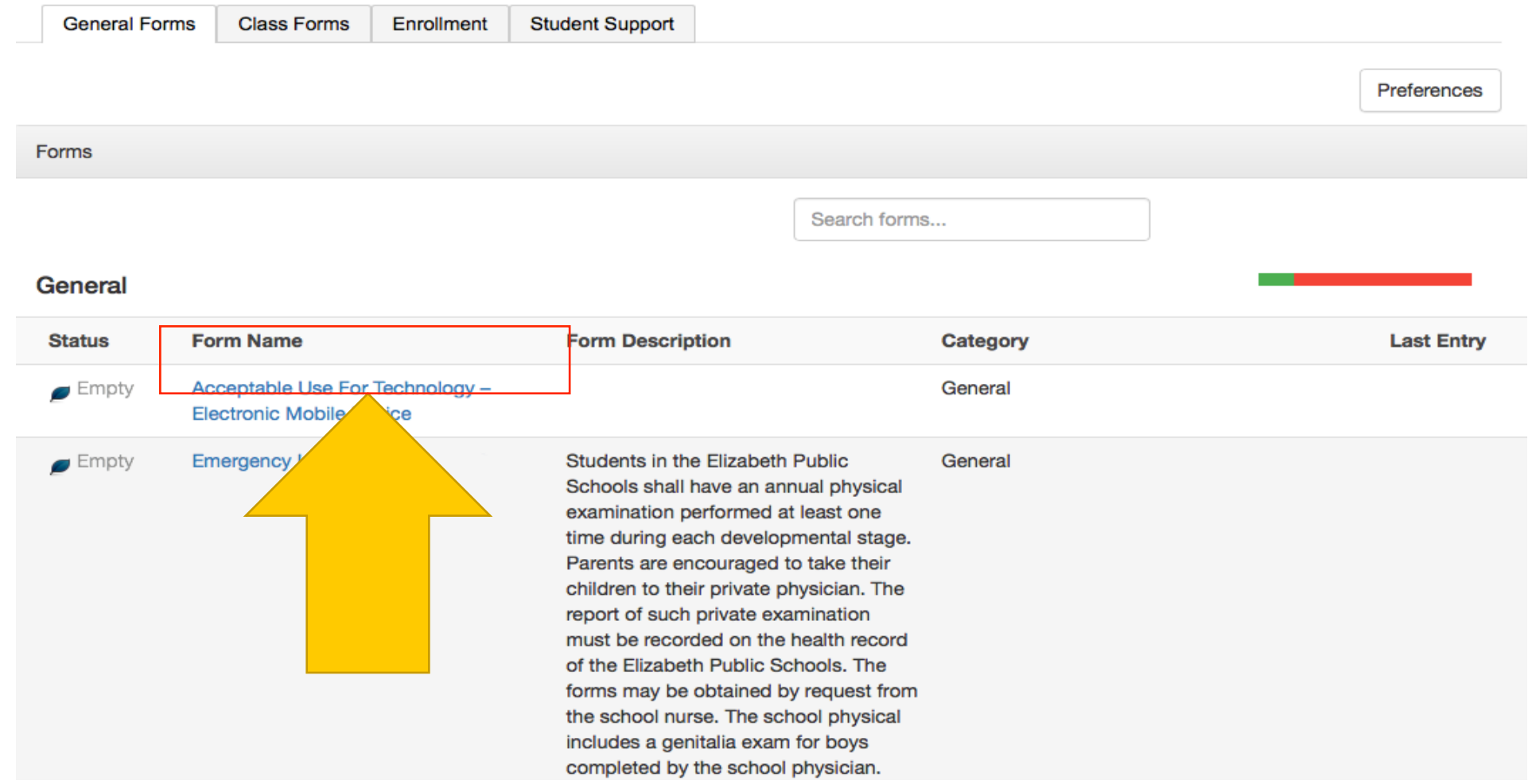

## Inicie la sesión en PowerSchool para comenzar

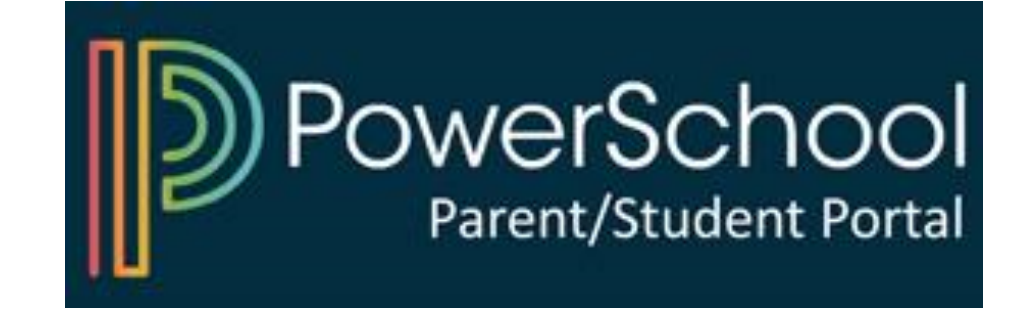